# Active a Voxibot Amazon AWS image

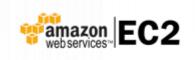

#### • Web site : https://aws.amazon.com/

Amazon Web Services (AWS) is a secure cloud services platform, offering compute power, database storage, content delivery and other functionality to help businesses scale and grow. Explore how millions of customers are currently leveraging AWS cloud products and solutions to build sophisticated applications with increased flexibility, scalability and reliability.

More information : Getting started with AWS

## **Connect to your AC2 Dashboard**

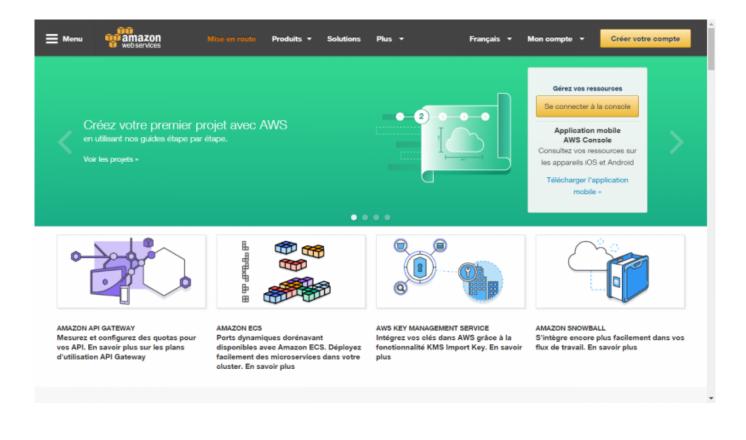

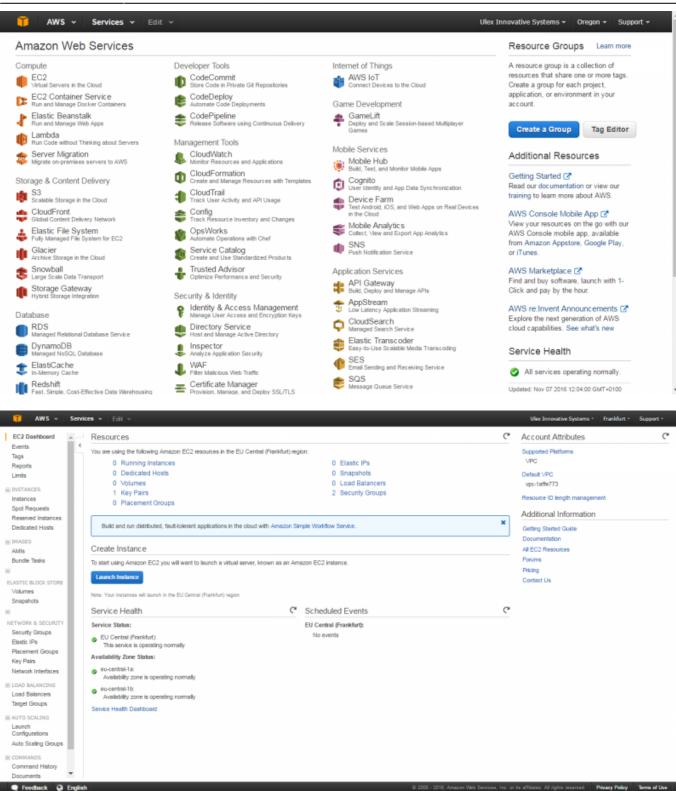

### Launch a new instance

- Click the [Launch Instance] button.
- Select [Community AMIs]
- Enter in the search fiell : voxibot
- Select the lastes Voxibot AMI by pushing the [Select] button.

| Choose AMI 2. Choose Insta                                                                                                    | nce Type 3. Co     | nfigure Instance 4. Add Storage 5. Tag Instan                                                                                 | e 6. Configure Security Group 7. Review                                                                          |
|----------------------------------------------------------------------------------------------------|--------------------|----------------------------------------------------------------------------------------------------|----------------------------------------------------------------------------------------------------|
| AMI is a template that contain                                                                                                    | ns the software co | fachine Image (AMI)<br>onfiguration (operating system, application serve<br>you can select one of your own AMIs.              | Cancel and Exit<br>r, and applications) required to launch your instance. You can select an AMI provided by AWS, |
| Quick Start                                                                                                    | Q, voxibot         | ×                                                                                                    | < < 1 to 1 of 1 AMIs $>$ >                                                                                       |
| My AMIs                                                                                                    |                    |                                                                                                    |                                                                                                    |
| AWS Marketplace                                                                                                    | ۵                  | Voxibot 1.0.117 latest - ami-95d497e6 Voxibot V1.0.117 latest for Amazon Linux Root device type: ebs Virtualization type: hvm | Select                                                                                                    |
| Community AMIs                                                                                                    |                    |                                                                                                    | 64-bit                                                                                                    |
| Operating system     Amazon Linux     Cent OS     Debian     Debian     Gentoo     Gentoo     OpenSUSE     Other Linux     Red Hat     SUSE Linux     Ubuntu |                    |                                                                                                    |                                                                                                    |

## **Test your installation**

You have two simple ways to test and validate your installation :

- With a soft phone : Soft Phone connection
- With the test numbers : Call the test service

From: https://wiki.voximal.com/ - **Voximal documentation** 

Permanent link: https://wiki.voximal.com/doku.php?id=cloudproviders:amazon\_aws&rev=1478520306

Last update: 2016/11/07 12:05

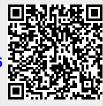